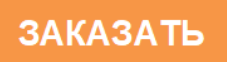

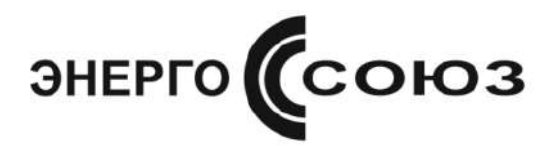

H

# **УКАЗАТЕЛЬ ПОЛОЖЕНИЯ ЦИФРОВОЙ УП 9256**

Руководство по эксплуатации УИМЯ.411600.077 РЭ

Настоящее руководство по эксплуатации (в дальнейшем – РЭ) предназначено для ознакомления с техническими характеристиками и принципом работы указателя положения цифрового УП 9256 (далее - УП) с целью правильной его эксплуатации и обслуживания.

# 1 ОПИСАНИЕ И РАБОТА ИЗДЕЛИЯ

1.1 Назначение

1.1.1 УП предназначен для преобразования сигнала датчика переключающего устройства трансформатора под нагрузкой (далее – переключатель) в цифровой код, отображения номера положения переключателя на отсчетном устройстве с последующим преобразованием в унифицированный выходной аналоговый сигнал, передачи результатов преобразования на ПЭВМ с использованием порта RS-485.

Связь с ПЭВМ осуществляется в соответствии с протоколом обмена данными MODBUS RTU.

Наличие встроенных реле позволяет осуществить коммутацию внешних цепей при принижении, превышении, достижении граничных значений входным сигналом установленного порога срабатывания, переключении привода на положение с более высоким или с более низким номером.

Наличие аналогового выхода, выхода RS-485 и встроенных реле определяется потребителем при заказе.

УП предназначен для работы с сельсин-датчиками, резистивными, токовыми датчиками положения и энкодером дискретных положений ДП 9256.

При этом питание сельсин-датчика может осуществляться как от УП, так и от внешнего источника, что определяется при заказе.

1.1.2 УП предназначен для эксплуатации в условиях производственных помещений вне жилых домов.

1.1.3 УП не предназначен для эксплуатации во взрывоопасных и пожароопасных помещениях.

1.1.4 УП предназначен для эксплуатации при температуре окружающего воздуха от минус 40 °С до плюс 50 °С и влажности воздуха 80 % при температуре 25 °С.

1.1.5 По защите обслуживающего персонала от поражения электрическим током УП относится к оборудованию категория измерений III по ГОСТ 12.2.091-2012.

1.1.6 У УП отсутствует гальваническая связь между входными, выходными цепями и цепями питания.

1.2 Технические характеристики

1.2.1 Номер положения переключателя отображаемый на отсчетном устройстве для резистивного и токового датчиков от -99 до 99. При этом количество положений не более 100.

Номер положения переключателя отображаемый на отсчетном устройстве для сельсин-датчика от -99 до 99, при этом количество положений не более 100, либо, если выбран режим отображения в градусах - от 0 до 359, при этом количество положений всегда 360.

Номер положения переключателя отображаемый на отсчетном устройстве для энкодера дискретных положений ДП 9256 от -99 до 99, при этом количество положений не более 98.

Номера конечного и начального положений задаются потребителем на объекте, кроме случая отображения в градусах для сельсин-датчика (всегда от 0 до 359).

1.2.2 В качестве датчиков могут быть использованы:

Резистивный датчик:

- входной сигнал - сопротивление переключателя. Суммарное сопротивление переключателя от 25 до 999 Ом.

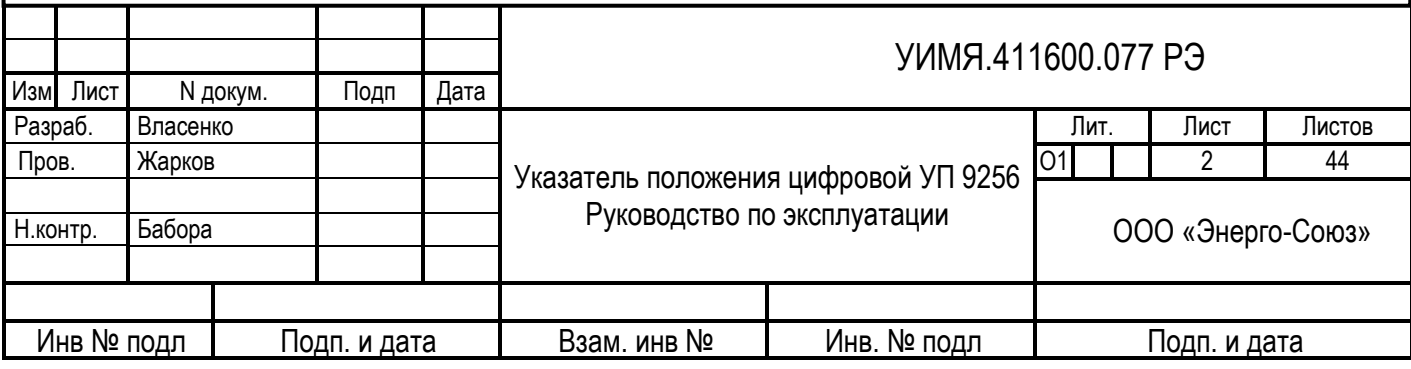

Сельсин-датчик:

- входной сигнал – сигнал от сельсин-датчика. Начальное и конечное положение настраивается на месте установки.

Токовый датчик:

- входной сигнал – постоянный ток от 0 до 20 мА.

Энкодер дискретных положений ДП 9256

- входной сигнал:

- положение переключателя в «контактной группе», до 14 положений на один энкодер.

Количество энкодеров на один УП не более 7 (соответствует 98 положений).

- сигнал с BCD выхода привода РПН, до 99 положений. Количество энкодеров на один УП один.

Тип датчика потребитель выбирает непосредственно на объекте из тех, на которые конкретный УП рассчитан.

1.2.3 Диапазон изменения выходного аналогового сигнала УП можно выбрать непосредственно на объекте из возможных значений:  $0 - 5$ ,  $\pm 5$ ,  $4 - 20$ ,  $0 - 20$  мА.

1.2.4 Диапазон изменения сопротивления нагрузки на аналоговом выходе от 0 до 500 Ом для диапазонов 4 – 20 и 0 – 20 мА или от 0 до 3 кОм для диапазона 0 – 5 и  $\pm$ 5 мА.

1.2.5 Реле встроенные в УП допускают коммутируемое напряжение до 300 В. Коммутируемый ток до 120 мА.

1.2.6 Питание УП осуществляется по одному из следующих вариантов:

- а) от источника напряжения переменного тока 220 В  $\pm$  10 % частотой 50 Гц;

- б) от источника напряжения переменного тока от 85 до 264 В (номинальное значение 220 В) частотой от 47 до 63 Гц или от источника напряжения постоянного тока от 120 до 300 В (номинальное значение 220 В);

- в) от источника напряжения постоянного тока от 18 до 36 В (номинальное значение 24 В);

- г) от источника напряжения переменного тока 110 В  $\pm$  10 % частотой 50 Гц.

Вариант питания определяется потребителем при заказе.

Питание сельсин-датчика осуществляется:

- от встроенного источника напряжения переменного тока 24 В;

- от внешнего источника напряжения переменного тока по заказу потребителя от 12 до 250 В.

1.2.7 УП в условиях транспортирования выдерживает воздействие температуры от минус 50 °С до плюс 50 °С, относительной влажности воздуха 98 % при 35 °С.

1.2.8 Мощность, потребляемая УП от цепи питания, не более 7,5 В·А.

1.2.9 УП могут быть изготовлены в пластмассовых корпусах двух конструктивных исполнений: исполнение Е с габаритными размерами 98х98х138 мм (лицевая панель 96х96 мм); исполнение Р с габаритными размерами 120х120х138 мм (лицевая панель 120х120 мм).

При заказе УП после обозначения типа указывается исполнение (УП 9256Е, УП 9256Р).

1.2.10 Масса УП не более 1,0 кг.

1.2.11 Степень защиты оболочки IР20 по ГОСТ 14254-2015.

1.2.12 Средний срок службы не менее 10 лет.

1.2.13 Электрическая изоляция цепей УП выдерживает в течение 1 мин действие испытательного напряжения практически синусоидальной формы частотой 50 Гц, величина которого указана в таблице 1.

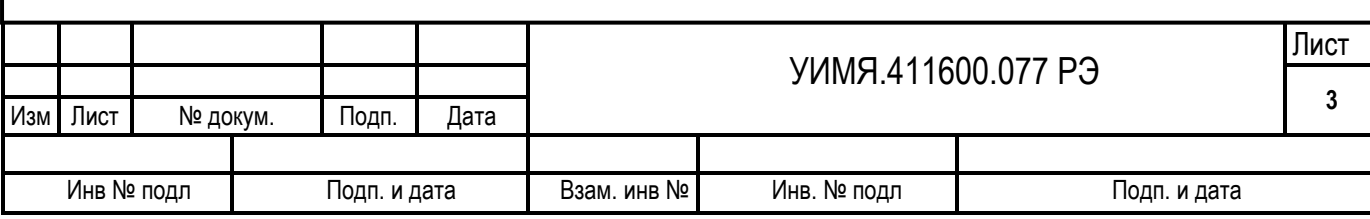

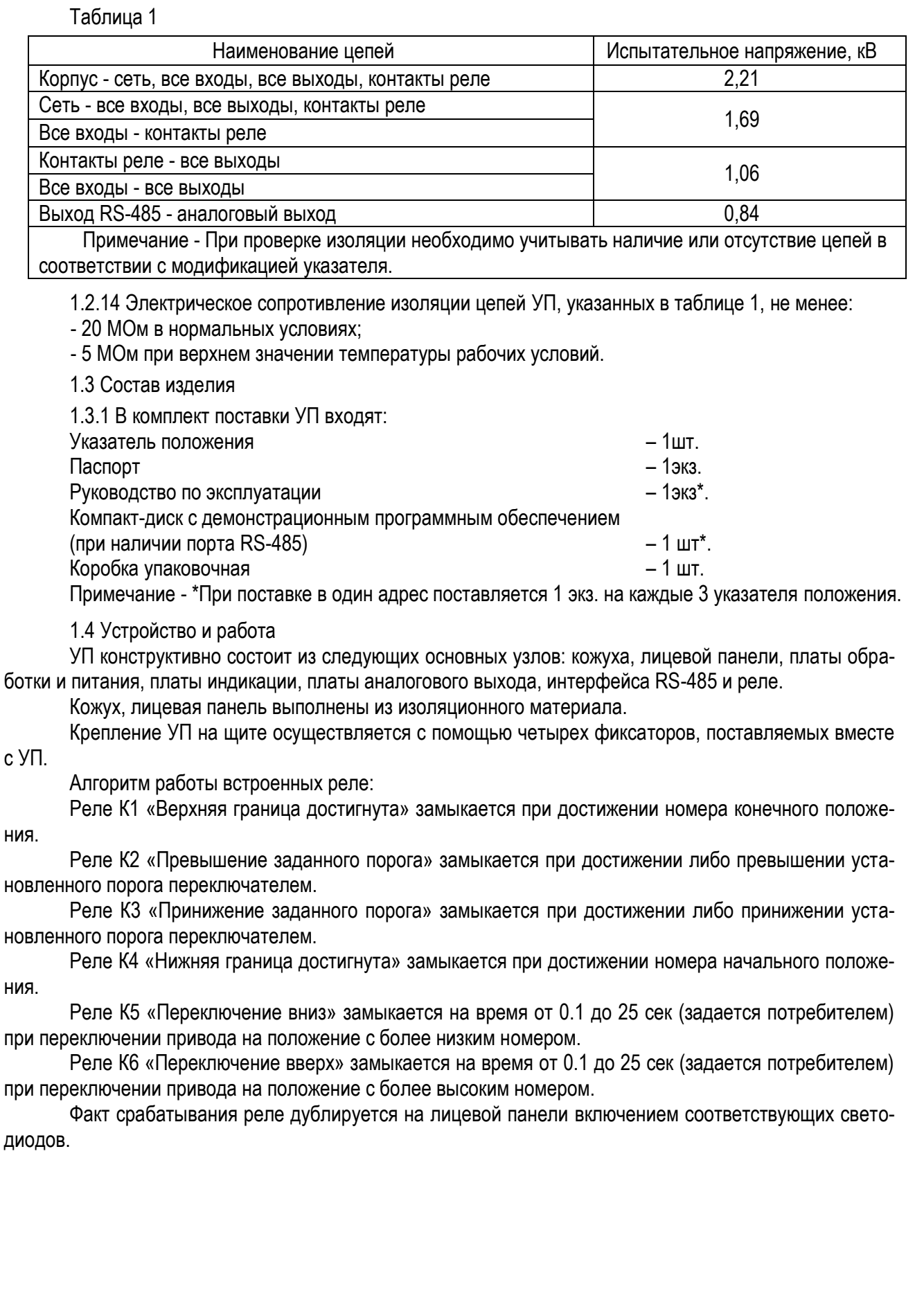

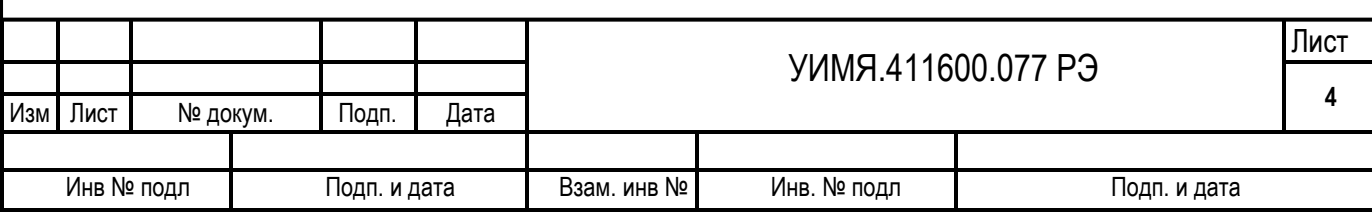

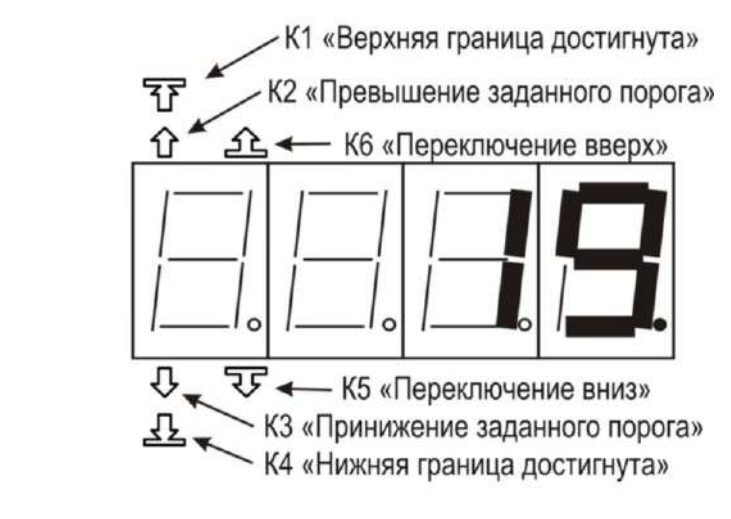

Нижнему значению аналогового выхода соответствует номер начального положения переключателя, верхнему значению аналогового выхода соответствует номер конечного положения переключателя.

При наличии порта RS-485, на лицевой панели устанавливаются два светодиода «Обмен»:

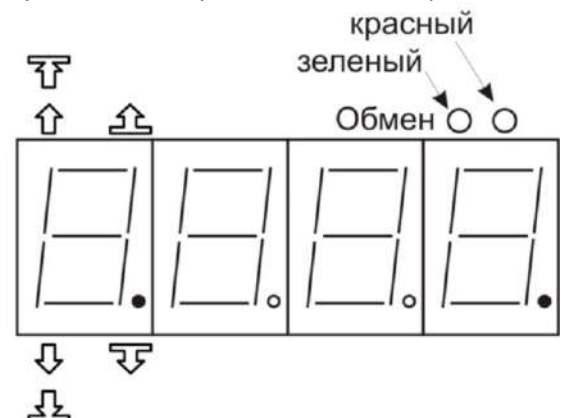

«Зеленый» вспыхивает, когда УП принял данные по порту RS-485, «красный» вспыхивает, когда УП отвечает.

Схема электрическая подключения приведена в приложении А. Описание режимов индикации ОУ приведено в приложении Б. Описание протокола обмена данными приведено в приложении В.

1.5. Маркировка и пломбирование

1.5.1 На лицевой панели УП нанесены:

- тип и конструктивное исполнение;
- товарный знак и наименование изготовителя;
- светодиоды состояния реле;
- светодиоды связи с портом RS-485;
- кнопки «Увеличить» и «Уменьшить», обозначенные как «↑» и «↓»;
- сокращенное наименование кнопки ВЫБОР «В»;
- надпись «Сделано в Беларуси».

1.5.2 На задней стенке кожуха нанесены:

- функциональное назначение контактов;
- напряжение сельсин-датчика (при наличии);

- обозначение рода тока, единицы измерения и номинальные значения напряжения, частоты

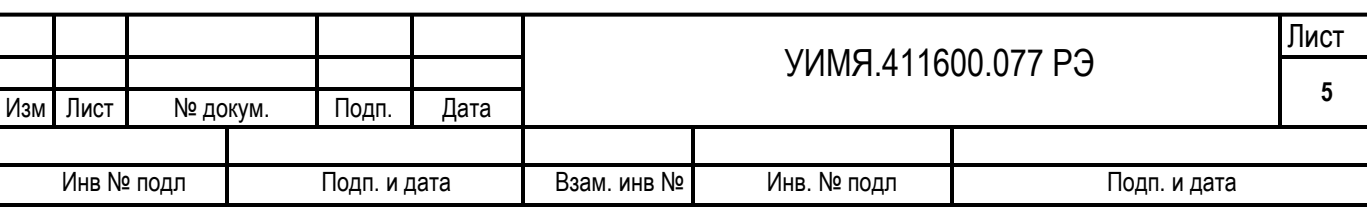

питания и мощности, потребляемой от цепи питания;

- символ «Внимание!»;

- цифровой код исполнения УП.

- порядковый номер по системе нумерации изготовителя, где две первые цифры – последние цифры года изготовления.

# **2 ИСПОЛЬЗОВАНИЕ ПО НАЗНАЧЕНИЮ**

2.1 Меры безопасности

2.1.1 Персонал, допущенный к работе с УП, должен быть ознакомлен с «Правилами технической эксплуатации электроустановок потребителей», утвержденными Госэнергонадзором, и с правилами безопасности при работе с установками до 1000 В.

2.1.2 Запрещается:

а) эксплуатировать УП в условиях и режимах, отличающихся от указанных в настоящем руководстве по эксплуатации;

б) производить внешние присоединения, не отключив цепи питания, входного и выходных сигналов;

в) эксплуатировать УП при обрывах проводов внешнего присоединения.

2.1.3 Опасный фактор – напряжение питания, напряжение, коммутируемое реле и питание сельсин-датчика.

Меры защиты от опасного фактора – проверка электрического сопротивления изоляции.

В случае возникновения аварийных условий и режимов работы УП необходимо немедленно отключить.

2.1.4 Противопожарная защита в помещениях, где эксплуатируется УП, должна достигаться:

а) применением автоматических установок пожарной сигнализации;

б) применением средств пожаротушения;

в) организацией своевременного оповещения и эвакуации людей.

2.1.5 УП должен применяться в условиях, соответствующих степени загрязнения 1 по ГОСТ 12.2.091-2012.

2.2 Подготовка к использованию

2.2.1 Перед началом эксплуатации УП необходимо внимательно изучить настоящее руководство по эксплуатации.

2.2.2 В случае, если перед началом эксплуатации УП находился в климатических условиях, отличающихся от рабочих, необходимо выдержать УП не менее 4 ч при температуре от 15 °С до 25 °С и влажности окружающего воздуха от 30 % до 80 %.

2.2.4 До установки УП на рабочее место необходимо проверить правильность задания параметров (см. Приложение Б) и при необходимости скорректировать их.

2.2.5 Закрепить УП на панели с помощью фиксаторов.

2.2.6 Для введения в эксплуатацию необходимо:

- подключить входные цепи, цепи питания и выходные цепи;

- путем включения коммутационной аппаратуры подать на УП напряжение питания и входной сигнал.

# **3 ТЕХНИЧЕСКОЕ ОБСЛУЖИВАНИЕ**

3.1 Эксплуатационный надзор за работой УП производится лицами, за которыми закреплено данное оборудование.

3.2 Планово-предупредительный осмотр

Планово-предупредительный осмотр (ППО) производят в сроки, предусмотренные соответствующей инструкцией потребителя.

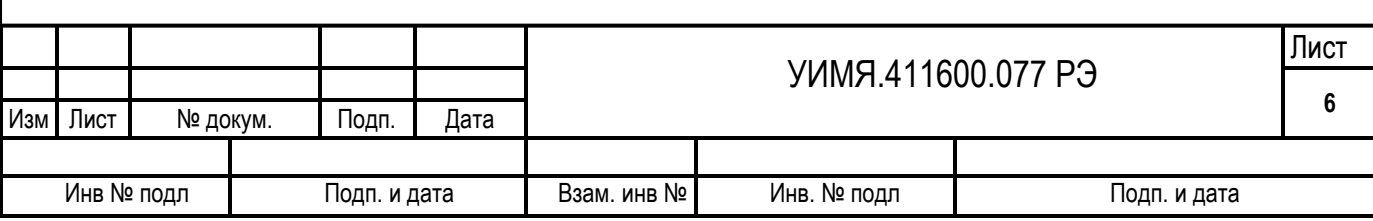

Порядок ППО:

- отключить подключенные цепи;

- произвести наружный осмотр УП, сухой ветошью удалить с корпуса грязь и влагу;

- убедиться в отсутствии механических повреждений УП.

#### **4 ХРАНЕНИЕ**

4.1 Хранение УП на складах должно производиться на стеллажах в упаковке изготовителя при температуре окружающего воздуха от 0 °С до 40 °С и относительной влажности воздуха не более 80 %. В помещениях для хранения не должно быть пыли, а также газов и паров, вызывающих коррозию.

4.2 Хранение УП без упаковки следует при температуре окружающего воздуха от 10 °С до 35 °С и относительной влажности воздуха до 80 % при 25 °С.

#### **5 ТРАНСПОРТИРОВАНИЕ**

5.1 При погрузке, разгрузке и транспортировании необходимо руководствоваться требованиями, обусловленными манипуляционными знаками «Верх» и «Хрупкое. Осторожно», нанесенными на транспортную тару.

5.2 Транспортирование УП может осуществляться в закрытых транспортных средствах любого вида при температуре от минус 50 °С до плюс 50 °С.

# **6 ГАРАНТИИ ИЗГОТОВИТЕЛЯ**

6.1 Изготовитель гарантирует соответствие УП требованиям настоящего руководства по эксплуатации при соблюдении условий эксплуатации, хранения и транспортирования.

6.2 Гарантийный срок эксплуатации – 18 мес. со дня ввода в эксплуатацию.

6.3 Гарантийный срок хранения – 6 мес. с момента изготовления.

#### **7 АДРЕС ИЗГОТОВИТЕЛЯ**

ООО «Энерго-Союз» Республика Беларусь 210601 г. Витебск, ул. С. Панковой, 3 тел.факс +375(212) 67-75-80

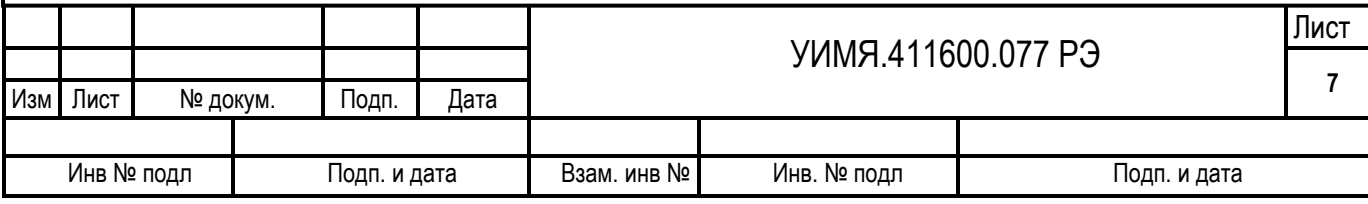

![](_page_7_Figure_0.jpeg)

![](_page_8_Figure_0.jpeg)

![](_page_9_Figure_0.jpeg)

![](_page_10_Figure_0.jpeg)

![](_page_11_Figure_0.jpeg)

![](_page_12_Figure_0.jpeg)

![](_page_13_Figure_0.jpeg)

![](_page_14_Figure_0.jpeg)

![](_page_15_Figure_0.jpeg)

![](_page_16_Figure_0.jpeg)

**Подключение ДП 9256-1 к приводам, имеющим «контактную группу», в которой количество контактов соответствует количеству положений привода**

![](_page_17_Figure_1.jpeg)

![](_page_18_Figure_0.jpeg)

# ПРИЛОЖЕНИЕ Б

(справочное)

#### **Описание режимов индикации отсчетного устройства УП9256**

Расположенная на лицевой панели УП кнопка «В» позволяет осуществить выбор режима отображения на отсчетном устройстве (далее ОУ).

Возможны два типа нажатия на кнопку: «короткое» нажатие (до 1 секунды), «длинное» нажатие (более 2 секунд).

При включении УП находится в режиме 1 – режим отображения «Номера положения переключателя».

При «коротком» нажатии кнопки «В» происходит последовательный перебор режимов отображения:

Режим 2: Тип датчика;

Режим 3: Номер начального положения;

Режим 4: Номер конечного положения;

Режим 5: Величина входного сигнала, соответствующая начальному положению датчика;

Режим 6: Величина входного сигнала, соответствующая конечному положению датчика;

Режим 7: Работа УП при возникновении ошибочной ситуации;

Режим 8: Задержка установки нового положения;

Режим 9: Направление вращения сельсин-датчика;

Режим 10: Порог реле на принижение;

Режим 11: Порог реле на превышение;

Режим 12: Время срабатывания реле «Переключение вниз»;

Режим 13: Время срабатывания реле «Переключение вверх»;

Режим 14: Тип аналогового выхода;

Режим 15: Номер устройства в сети;

Режим 16: Код скорости обмена;

Режим 17: Запрет индикации обмена данными по RS485;

Режим 18: Корректировка по точкам (доступно только в режиме «программирование»);

Режим 19: Пароль для входа в режим «программирование» (доступен только в режиме «программирование»);

Далее по кольцу начиная с режима 2. При отсутствии в УП каких-либо функциональных блоков их параметры не отображаются.

Корректировка параметров с помощью кнопок на лицевой панели возможна в режиме «программирование». Для входа в режим «программирование» необходимо осуществить «длинное» нажатие на кнопки «↑» и «↓» одновременно.

![](_page_19_Picture_172.jpeg)

![](_page_20_Figure_0.jpeg)

Затем нужно ввести пароль (по умолчанию «123»). Переход между разрядами осуществляется при помощи «длинного» нажатия на кнопку «В», а корректировка данных осуществляется при помощи кнопок «↑» - увеличить и «↓» - уменьшить. Светящаяся точка в первом разряде, говорит о том, что УП в режиме «программирование». Пароль может находиться в пределах от -99 до 999. Если, в режиме «программирование» не нажимать кнопки, то УП перейдет в основной режим через 2 минуты.

Для корректировки отображаемого параметра нужно сделать «длинное» нажатие на кнопку «В», при этом УП перейдет в режим корректировки текущего параметра. Переход между разрядами осуществляется также при помощи «длинного» нажатия на кнопку «В». Если при нахождении в крайнем правом разряде (младшем) сделать «длинное» нажатие на кнопку «В», то новые данные сохранятся в энергонезависимой памяти. Корректировка данных осуществляется при помощи кнопок «↑» - увеличить и «↓» - уменьшить. Если вновь введенная величина находится вне пределов допустимых значений, то значение сохранено не будет.

Яркость свечения индикатора меняется при помощи кнопок «↑» и «↓» в режиме 1. Для сохранения текущей яркости необходимо осуществить «длинное» нажатие на кнопку «В» в режиме 1.

![](_page_20_Figure_4.jpeg)

Режим 1: Номер положения датчика привода

Может принимать значения от -99 до 99.

При работе УП может сообщить об ошибках. При этом в старшем разряде отображается символ «Е».

![](_page_20_Picture_126.jpeg)

![](_page_21_Picture_0.jpeg)

Код отображенный на дисплее расшифровывается побитно следующим образом:

бит 0 - напряжение на входах С1 и С2 меньше 40 % от номинального питающего напряжения сельсин-датчика;

бит 1 – отсутствует ток в обмотке возбуждения (только при питании сельсин-датчика от УП);

бит 2 – датчик положения находится в неопределенной зоне (только для резистивного или токового датчиков).

бит 3 – ДП9256 не обнаружен (при работе с ДП9256)

Остальные биты равны «0».

При возникновении ошибки УП работает в соответствии с установленным значением в параметре «Работа УП при возникновении ошибочной ситуации» (см. Режим 7).

При возникновении ошибки УП оставит значение положения привода, значение аналогового выхода, состояние реле в состоянии, которое было непосредственно перед обнаружением ошибки.

Посмотреть значение положения привода, которое было непосредственно перед обнаружением ошибки, можно нажав «↑» или «↓» (при отображении ошибки изменение яркости недоступно).

![](_page_21_Figure_10.jpeg)

![](_page_21_Picture_112.jpeg)

![](_page_22_Figure_0.jpeg)

0 – резистивный датчик;

1 – сельсин – датчик;

2 – сельсин - датчик (отображение в градусах);

3 – токовый датчик;

4 – ДП9256 в режиме «контактная группа»;

5 - ДП9256 в режиме BCD-энкодера (прямой – замкнутый контакт это «1»);

6 - ДП9256 в режиме BCD-энкодера (инверсный– замкнутый контакт это «0»);

7 - ДП9256 в режиме «пользовательский».

При изменении типа датчика следующие параметры устанавливаются в соответствии с таблицей Б.1.

Таблица Б.1

![](_page_22_Picture_304.jpeg)

При изменении параметров: «Тип датчика», «Номер начального положения», «Номер конечного положения», «Величина входного сигнала, соответствующая начальному положению датчика», «Величина входного сигнала, соответствующая конечному положению датчика», «Направление вращения сельсин-датчика» произойдет линейный пересчет внутренних таблиц в соответствии с заданными начальным положением, конечным положением и величинам, соответствующим начальному и конечному положениям.

При этом внутренние таблицы для направлений переключения снизу вверх и сверху вниз становятся одинаковыми (см. Режим 18).

Внутренняя таблица - соответствие номера положения переключателя величине входного сигнала.

ДП9256 в режиме «пользовательский» – работает только по внутренней таблице. Во внутреннюю таблицу можно вносить любые комбинации из 14 контактов. По умолчанию внутренняя таблица соответствует BCD-энкодеру (прямой – замкнутый контакт это «1»).

![](_page_22_Picture_305.jpeg)

Посмотреть и изменить значения внутренней таблицы можно в режиме 18: «Корректировка по точкам».

Режим 3: Номер начального положения

![](_page_23_Figure_2.jpeg)

Может принимать значение от -99 до 99. «Номер начального положения» должен отличаться от «номера конечного положения». Кроме того, разница между этими номерами должна быть не более 100. Для типа датчика 2 «Номер начального положения» всегда равен 0. По умолчанию см. таблицу Б.1.

![](_page_23_Figure_4.jpeg)

![](_page_23_Figure_5.jpeg)

«Номер конечного положения» может находиться в пределах от -99 до 99. «Номер конечного положения» должен отличаться от «номера начального положения». Кроме того, разница между этими номерами должна быть не более 100. По умолчанию см. таблицу Б.1.

Для типа датчика 2 «Номер конечного положения» всегда равен 359.

Режим 5: Величина входного сигнала, соответствующая номеру начального положения.

![](_page_23_Figure_9.jpeg)

Может принимать значение в зависимости от типа датчика:

- для сельсин - датчика показывает угол поворота в градусах;

- для резистивного датчика сопротивление в Омах (от 0 до 999 Ом);

- для токового датчика в миллиамперах (от 0.0 до 20.0 мА).

В режиме программирование можно изменить эти значения двумя способами:

- «длинное» нажатие на кнопку «↓» установит величину входного сигнала, соответствующую начальному положению равной текущей;

- «длинное» нажатие на кнопку «В» позволит вручную ввести значение.

По умолчанию см. таблицу Б.1.

Режим 6: Величина входного сигнала, соответствующая номеру конечного положения

![](_page_24_Figure_9.jpeg)

ዧ

Может принимать значение в зависимости от типа датчика:

- для сельсин - датчика показывает угол поворота в градусах;

- для резистивного датчика сопротивление в Омах (от 0 до 999 Ом);

- для токового датчика в миллиамперах. (от 0.0 до 20.0 мА).

В режиме программирование можно изменить эти значения двумя способами:

- «длинное» нажатие на кнопку «↑» установит величину входного сигнала, соответствующую номеру конечного положения равной текущей;

- «длинное» нажатие на кнопку «В» позволить при помощи кнопок «↑» «↓» вручную ввести значение.

Для типа датчика 2 «Величина входного сигнала, соответствующая номеру конечного положения» всегда равна 359 и в расчете угла не участвует. Для типа датчика 2 можно задать только «величину входного сигнала, соответствующую номеру начального положения» т.е. смещение.

По умолчанию см. таблицу Б.1.

Режим 7: Работа УП при возникновении ошибочной ситуации

![](_page_24_Figure_21.jpeg)

Параметр «Работа УП при возникновении ошибочной ситуации» может принимать значения «0» или «1». По умолчанию «0».

![](_page_24_Picture_183.jpeg)

«0» - при возникновении ошибки УП оставит значение положения привода, значение аналогового выхода, состояние реле в состоянии, которое было непосредственно перед обнаружением ошибки. При устранении ошибки УП автоматически продолжит работу.

«1» - при возникновении ошибки УП оставит значение положения привода, значение аналогового выхода, состояние реле в состоянии, которое было непосредственно перед обнаружением ошибки. Для продолжения работы УП необходимо будет снять и восстановить питающее напряжение с паузой не менее 5 секунд.

![](_page_25_Figure_2.jpeg)

![](_page_25_Figure_3.jpeg)

При переключении привода в новое положение, через время «Задержка установки нового положения», УП изменит измеренное положение на новое. Может принимать значения от 0.2 до 25.0 сек. По умолчанию 1.0 сек.

![](_page_25_Figure_5.jpeg)

Лист

![](_page_25_Picture_129.jpeg)

УИМЯ.411600.077 РЭ

Реле на принижение сработает при значении положения датчика равном или ниже установленного порога. Может принимать значения от -99 до 99 для типов датчиков 0,1,3,4,5,6. Для типа датчика 2 от 0 до 359. По умолчанию см. таблицу Б.1.

Режим 11: Порог реле на превышение

![](_page_26_Figure_2.jpeg)

Реле на превышение сработает при значении положения датчика равном или больше установленного порога. Может принимать значения от -99 до 99 для типов датчиков 0,1,3,4,5,6. Для типа датчика 2 от 0 до 359. По умолчанию см. таблицу Б.1.

![](_page_26_Figure_4.jpeg)

Режим 12: Время срабатывания реле «Переключение вниз»

«Время срабатывания реле «Переключение вниз»» - время, на которое сработает реле при переключении датчика в положение с более высоким номером. Параметр может находиться в пределах от 0.1 до 25.0 секунды. По умолчанию 1.0 секунды.

Режим 13: Время срабатывания реле «Переключение вверх»

![](_page_26_Figure_8.jpeg)

«Время срабатывания реле «Переключение вверх» - время, на которое сработает реле при переключении датчика в положение с более низким номером. Параметр может находиться в пределах от

![](_page_26_Picture_121.jpeg)

0.1 до 25.0 секунды. По умолчанию 1,0 секунды.

**Внимание!** Параметры «Время срабатывания реле «Переключение вниз» и «Время срабатывания реле «Переключение «вверх» для правильной работы нужно выбирать меньше, чем время переключения привода с одного положения на другое.

![](_page_27_Figure_2.jpeg)

Лист

Возможные значения «кода скорости обмена»: 0 – 1200 бод; 1 – 2400 бод; 2 – 4800 бод; 3 – 9600 бод; 4 – 19200 бод; 5 – 28800 бод; 6 – 38400 бод; 7 – 57600 бод; 8 – 115200 бод. По умолчанию «код скорости обмена» 3 – 9600 бод;

Режим 17: Запрет индикации обмена данными по RS-485

![](_page_28_Figure_2.jpeg)

Лист

![](_page_28_Picture_120.jpeg)

Для устранения люфтов механизма (только для сельсин-датчика), вы можете задать различные таблицы значений для изменения положения регулятора снизу вверх (от меньшего номера положения к большему) и сверху вниз (от большего номера положения к меньшему). Таблица сверху вниз применяется только для сельсин-датчика.

Вход в режим корректировки: одновременное «длинное» нажатие «↑» и «↓», при этом символ «две полоски: нижняя и средняя» (таблица снизу вверх ) или «две полоски: верхняя и средняя» (таблица сверху вниз) будет моргать. Выход из режима корректировки только одновременное «длинное» нажатие «↑» и «↓». (В режиме корректировки по точкам выход из режима «программирование» при отсутствии нажатий на кнопки через 2 минуты не произойдет).

«Короткое» нажатие «↑» или «↓» - изменить номер положения.

«Короткое» нажатие «В» - показать значение, соответствующее выбранной точке.

Формат в зависимости от типа датчика:

- для сельсин - датчика показывает угол поворота в градусах;

- для резистивного датчика сопротивление в Омах (от 0 до 999 Ом);

- для токового датчика в миллиамперах. (от 0.0 до 20.0 мА).

- для «ДП9256 пользовательский» (код датчика 7) числовое значение в шестнадцатеричном формате – значение, соответствующее комбинации из 14 контактов (замкнутый контакт это «1»).

«Длинное» одновременное нажатие кнопки «В» и «↑» - перейти к корректировке таблицы снизу вверх. В этом режиме при корректировке точки сохраняются значения для обоих таблиц (сверху вниз и снизу вверх).

«Длинное» одновременное нажатие кнопки «В» и «↓» - перейти к корректировке таблицы сверху вниз. В этом режиме при корректировке точки сохраняются значения только для таблицы снизу вверх.

«Длинное» нажатие кнопки «В» задаст выбранной точке текущее значение и изменит текущую точку на единицу в соответствии с выбранным направлением.

Режим 19: Пароль для входа в режим «программирование» (доступен только в режиме «программирование»);

![](_page_29_Figure_13.jpeg)

Пароль может находиться в пределах от -99 до 999. Пароль по умолчанию «123».

![](_page_29_Picture_175.jpeg)

# **ПРИЛОЖЕНИЕ В**

(справочное)

#### **Протокол обмена данными**

В УП реализован протокол обмена данными MODBUS, режим RTU.

Формат посылки – 8 бит без контроля четности.

Скорость обмена –1200 бод; 2400 бод; 4800 бод; 9600 бод; 19200 бод; 28800 бод; 38400 бод; 57600 бод; 115200 бод. По умолчанию скорость обмена 9600 бод;

Номер УП в сети задается потребителем в диапазоне от 1 до 255. По умолчанию номер УП в

сети 255.

Функции MODBUS, поддерживаемые данным УП:

Функция 1 – чтение состояния реле;

Функция 3 – чтение регистров настроек (4х – банк);

Функция 4 – чтение входных регистров (3х – банк);

Функция 6 – установка единичного регистра настроек (4х – банк).

**Функция 1** предназначена для определения состояния реле, встроенных в УП. Формат запроса для функции 1:

![](_page_30_Picture_331.jpeg)

START адрес начала запрашиваемых данных (2 байта, старший затем младший);

LENGTH количество запрашиваемых данных (2 байта, старший затем младший);

CRC контрольный циклический код (2 байта, старший затем младший).

START и LENGTH должны находится в диапазонах, в соответствии с таблицей В.1 иначе УП выдает **исключение.**

При запросе START = 5000h, LENGTH = 0008h слов, УП выдаст свое наименование (коды KOI8- R) и номер версии программного обеспечения. Если START равен 5000h, а LENGTH при этом не равна 0008h слова УП выдаст **исключение**.

Формат ответа для **функции 3**:

![](_page_31_Picture_340.jpeg)

Особенностью этой команды является то, что запрашиваются двухбайтовые данные (СЛОВА). В ответе всегда сначала старший байт, затем младший байт. Далее приведена таблица В.1, в которой сведены все возможные запрашиваемые данные с их адресами и длинами.

Таблица В.1

![](_page_31_Picture_341.jpeg)

#### **Важно!**

При изменении параметров: «Тип датчика», «Номер начального положения», «Номер конечного

![](_page_31_Picture_342.jpeg)

положения», «Величина входного сигнала, соответствующая номеру начального положения датчика», «Величина входного сигнала, соответствующая номеру конечного положения датчика», «Направление вращения сельсин-датчика» - произойдет линейный пересчет внутренних таблиц, в соответствии с заданными начальным положением, конечным положением и величинам соответствующим начальному и конечному положениям. При этом таблицы для направлений переключения снизу вверх и сверху вниз становятся одинаковыми (см. Режим 18 приложение Б)

«Код яркости» - по адресу 0000h старший байт – код яркости. Код яркости - это число от 0 до 31, причем 0 – отсутствие свечения индикатора, 31 – максимальная яркость. По умолчанию 31.

«Код яркости» - по адресу 0050h слово – код яркости. Код яркости - это число от 0 до 31, причем 0 – отсутствие свечения индикатора, 31 – максимальная яркость. Используются следующие значения: 11 – градация 0; 15 – градация 1; 21 – градация 2; 31 – градация 3. По умолчанию 31.

«Тип датчика» - параметр представлен в двоичном дополнительном коде, может принимать значения:

0 – резистивный датчик;

1 – сельсин-датчик;

2 – сельсин-датчик (отображение в градусах);

3 – токовый датчик;

4 – ДП9256 в режиме «контактная группа»

5 - ДП9256 в режиме BCD-энкодера (прямой – замкнутый контакт это «1»)

6 - ДП9256 в режиме BCD-энкодера (инверсный– замкнутый контакт это «0»)

7 - ДП9256 в режиме «пользовательский».

При изменении типа датчика следующие параметры устанавливаются в соответствии с таблицей Б.1.

«Номер начального положения» может принимать значение от -99 до 99. «Номер начального положения» должен отличаться от «номера конечного положения». Кроме того, разница между этими номерами должна быть не более 100. Для типа датчика 2 «Номер начального положения» всегда равен 0. По умолчанию см. таблицу Б.1.

«Номер конечного положения» может принимать значение от -99 до 99. «Номер конечного положения» должен отличаться от «номера начального положения». Кроме того, разница между этими номерами должна быть не более 100. Для типа датчика 2 «Номер начального положения» всегда равен 359. По умолчанию см. таблицу Б.1.

Количество положений отличается от номера конечного положения. Например, если номер конечного положения 19, а номер начального положения 0, то количество положений 20.

«Величина входного сигнала, соответствующая номеру начального положения датчика»

может принимать значение в зависимости от типа датчика:

- для сельсин-датчика показывает угол поворота в десятых долях от 0 до 3590;

- для резистивного датчика сопротивление в десятых долях Ома (от 0 до 9990);

- для токового датчика в микроамперах (от 0 до 20000);

- для ДП9265 в режиме «контактная группа» от 1 до 98;

- для ДП9265 в режиме BCD-энкодера от 0 до 99;

- для «ДП9256 пользовательский» от 0000h до 3FFFh в шестнадцатеричном формате.

![](_page_32_Picture_290.jpeg)

По умолчанию см. таблицу Б.1.

«Величина входного сигнала, соответствующая номеру конечного положения»

может принимать значение в зависимости от типа датчика:

- для сельсин - датчика показывает угол поворота в десятых долях от 0 до 3590;

- для резистивного датчика сопротивление в десятых долях Ома (от 0 до 9990);

- для токового датчика в микроамперах (от 0 до 20000 );

- для ДП9265 в режиме «контактная группа» от 1 до 98;

- для ДП9265 в режиме BCD-энкодера от 0 до 99.

- для «ДП9256 пользовательский» от 0000h до 3FFFh в шестнадцатеричном формате.

По умолчанию см. таблицу Б.1.

Для типа датчика 2 «Величина входного сигнала, соответствующая конечному положению» всегда равна 3590 и в расчете угла не участвует. Для типа датчика 2 можно задать только «величину входного сигнала, соответствующую начальному положению» т.е. смещение.

«Работа УП при возникновении ошибочной ситуации» - параметр представлен в двоичном дополнительном коде и может принимать значения «0» или «1». По умолчанию 0.

«0» - при возникновении ошибки УП оставит: значение положения привода, значение аналогового выхода, состояние реле, в состоянии, которое было непосредственно перед обнаружением ошибки. При устранении ошибки УП автоматически продолжит работу.

«1» - при возникновении ошибки УП оставит значение положения привода, значение аналогового выхода, состояние реле в состоянии, которое было непосредственно перед обнаружением ошибки. Для продолжения работы УП необходимо будет снять и восстановить питающее напряжение с паузой не менее 5 секунд.

«Задержка установки нового положения» - параметр представлен в двоичном дополнительном коде и может принимать значения от 2 до 250, что соответствует от 0.2 до 25.0 секунд.

При переключении привода в новое положение, через время «Задержка установки нового положения», УП изменит измеренное положение на новое. По умолчанию 10, что соответствует 1.0 сек.

«Направление вращения сельсин - датчика» - по умолчанию 1;

0 – инверсное (по часовой стрелке);

1 – прямое (против часовой стрелки).

«Порог реле на принижение» - параметр представлен в двоичном дополнительном коде и может находиться в пределах от -99 до 99 для типов датчиков 0,1,3,4,5,6 и от 0 до 359 для типа датчика 2. Реле на принижение сработает при значении положения датчика равном или ниже установленного порога. По умолчанию см. таблицу Б.1.

«Порог реле на превышение» - параметр представлен в двоичном дополнительном коде и может находиться в пределах от -99 до 99 для типов датчиков 0,1,3,4,5,6 и от 0 до 359 для типа датчика 2. Реле на превышение сработает при значении положения датчика равном или больше установленного порога. По умолчанию см. таблицу Б.1.

«Время срабатывания реле «Переключение вниз» - время в десятых долях секунды, на которое сработает реле при переключении датчика на более низкую ступень. Параметр представлен в двоичном дополнительном коде и может находиться в пределах от 1 до 250. (1 – это 0.1 секунды, 250 – это 25 секунд). По умолчанию 10, что соответствует 1.0 сек.

«Время срабатывания реле «Переключение вверх» - время в десятых долях секунды, на которое сработает реле при переключении датчика на более высокую ступень. Параметр представлен в

![](_page_33_Picture_289.jpeg)

двоичном дополнительном коде и может находиться в пределах от 1 до 250. (1 – это 0.1 секунды, 250 – это 25 секунд). По умолчанию 10, что соответствует 1.0 сек.

**Внимание!** Параметры «Время срабатывания реле «Переключение «вниз» и «Время срабатывания реле «Переключение «вверх» для правильной работы нужно выбирать меньше, чем время переключения привода с одного положения на другое.

«Тип аналогового выхода» 0 - отключен или отсутствует

- 1 минус 5 мА плюс 5 мА
	- 2 0 мА плюс 5 мА
	- 3 0 мА плюс 20 мА
	- 4 плюс 4 мА плюс 20 мА

«Тип аналогового выхода» по умолчанию равен 0.

«Код скорости обмена» и «Номер УП в сети» – два функционально разных байта, сведенные в одно СЛОВО для уменьшения длины запрашиваемых данных. В слове старший байт – код скорости обмена, младший - Номер УП в сети. Возможные значения кода скорости: 0 – 1200 бод; 1 – 2400 бод; 2 – 4800 бод; 3 – 9600 бод; 4 – 19200 бод; 5 – 28800 бод; 6 – 38400 бод; 7 – 57600 бод; 8 – 115200 бод. По умолчанию код скорости обмена 3 – 9600 бод; Номер УП в сети 255, если иное не оговорено при заказе.

«Запрет индикации обмена данными по RS485» - по умолчанию 0.

Может принимать значения 0 или 1:

0 - индикации обмена данными по RS485 разрешена;

1 - индикации обмена данными по RS485 запрещена;

«Серийный номер прибора» формат unsigned long. (**доступен начиная с 1 июня 2015 года**) 3003h - Младшая часть серийного номера прибора;

3004h - Старшая часть серийного номера прибора.

По адресу 5000h можно считать «наименование УП и номер версии», длина данных равна 0008h.

«Наименование УП, номер версии» – Формат следующий (побайтно) –

До точки «Наименование УП»:

коды KOI8-R - **У**(0F5h); **П**(0F0h); **9**(039h); 2(032h); 5(035h); 6(036h); Точка (02Eh)

После точки

«Номер версии»: коды KOI8-R -**0**(030h); **1**(031h);

Не используемые байты заполняются символом пробел (020h).

**Функция 4** предназначена для определения типа запрашиваемого УП и получения кода, соответствующего поданному входному сигналу. Формат запроса для **функции 4**:

![](_page_34_Picture_331.jpeg)

LENGTH – от 0001h до 0002h. При этом следует учесть следующее: START + LENGTH не должно превысить 0002h. Если START и (или) LENGTH находятся вне указанных диапазонов, УП выдает **исключение**.

![](_page_35_Picture_273.jpeg)

![](_page_35_Picture_274.jpeg)

Особенностью этой команды является то, что запрашиваются двухбайтовые данные (СЛОВА). В ответе всегда сначала старший байт, затем младший байт. Далее приведена таблица В.2, в которой сведены все возможные запрашиваемые данные с их адресами и длинами.

Таблица В.2

![](_page_35_Picture_275.jpeg)

«Номер положения датчика привода» может принимать значения от -99 до 99 для типов датчиков 0,1,3 и от 0 до 359 для типа датчика 2. Данные представлены в двоичном дополнительном коде.

«Код ошибки»:

бит 1 - напряжение на входах С1 и С2 меньше 40 % от номинального питающего напряжения сельсин-датчика;

бит 2 – отсутствует ток в обмотке возбуждения (только при питании сельсин-датчика от УП);

бит 3 – датчик положения находится в неопределенной зоне (только для резистивного, токового датчиков или ДП9256).

бит 4 – ДП9256 не обнаружен (при работе с ДП9256)

Остальные биты равны «0».

**Функция 6** предназначена для дистанционного программирования режимов работы УП.

Формат запроса для **функции 6**:

![](_page_35_Picture_276.jpeg)

#### Формат ответа для **функции 6**:

![](_page_36_Picture_297.jpeg)

![](_page_36_Picture_298.jpeg)

Таблица В.3

![](_page_36_Picture_299.jpeg)

Назначение регистров такое же, как и в функции 3.

В УП выпущенных до **1 июня 2015 года** при записи регистров по адресам от 0000h до 000Fh, новые данные помещаются в буфер. Сохранение данных в энергонезависимую память происходит при записи в регистр команд (адрес 1000h) слова 55AAh.

**Начиная с 1 июня 2015 года новые данные сохраняются в энергонезависимую память немедленно, то есть не нужно использовать командный регистр для сохранения данных в энергонезависимую память. Для поддержки совместимости программного обеспечения запись в регистр команд возможна, но не приводит к каким-либо изменениям.**

![](_page_36_Picture_300.jpeg)

УП поддерживает широковещательную запись по функции 06.

#### **Исключения.**

Если во время работы обнаруживается ошибка в поле CRC, УП не дает ответа.

УП поддерживает следующие исключения:

![](_page_37_Picture_132.jpeg)

Формат ответа исключения:

![](_page_37_Picture_133.jpeg)

![](_page_37_Picture_134.jpeg)

![](_page_38_Figure_0.jpeg)

# **ПРИЛОЖЕНИЕ Д**

(рекомендуемое)

#### **Обозначение УП при заказе**

При заказе и в документации другой продукции, в которой УП может быть применен, необходимо указать: тип и конструктивное исполнение УП, цифровой код, определяющий вход (виды датчиков, с которыми может работать данный УП), наличие или отсутствие порта RS-485, наличие или отсутствие реле, наличие или отсутствие аналогового выхода, вариант питания УП, цвет индикации, наличие сельсиндатчика и вариант его питания.

Цифровой код указывается условно в соответствии с примером заказа, приведенным ниже:

![](_page_39_Picture_75.jpeg)

Дополнительно можно заказать:

- номера положений, например: «положения 1 – 19»;

- максимальное сопротивление резистивного датчика, например: «Rд = 200 Ом»;

- номинальное напряжение питания, например: «питание 230В»;

- наличие дополнительных ДП 9256-1 (кроме того, что идёт в комплекте), например: «ДП 9256-1 5 шт.»;

- наличие ДП 9256-2, например: «ДП 9256-2 10 шт.»;

- наличие БП220/24 либо БП220/110, например: «БП220/110».

Дополнительные опции указываются после кода, через запятые.

Пример кода при заказе УП конструктивного исполнения Р, предназначенного для работы с резистивным датчиком, токовым датчиком, сельсин-датчиком. При этом в устройстве имеется порт RS-485, встроенные реле, аналоговый выход, питание УП осуществляется от источника напряжения переменного тока 220 В или напряжения постоянного тока 220 В, цвет индикации зеленый, питание сельсин-датчика осуществляется от УП:

УП 9256Р 7111231.

Пример кода при заказе УП конструктивного исполнения Е, предназначенного для работы с резистивным датчиком, токовым датчиком, сельсин-датчиком. При этом в устройстве имеется порт RS-485, встроенные реле, аналоговый выход, питание УП осуществляется от источника напряжения переменного тока 220 В или напряжения постоянного тока 220 В, цвет индикации красный, питание сельсин-датчика осуществляется от внешнего источника 110В:

УП 9256Е 71112К0-110В.

Пример кода при заказе УП конструктивного исполнения Р, предназначенного для работы с резистивным датчиком, токовым датчиком, сельсин-датчиком и датчиком ДП 9256 (датчик ДП 9256-1 поставляется в комплекте). При этом в устройстве имеется порт RS-485, встроенные реле, аналоговый выход, питание УП осуществляется от источника напряжения переменного тока или напряжения постоянного тока с номинальным значением 230 В, цвет индикации зеленый, питание сельсин-датчика осуществляется от УП:

УП 9256Р 1111231, питание 230 В.

По заказу потребителя в комплект поставки может быть включен внешний блок питания для сельсин-датчика: БП220/24 либо БП220/110.

Питание БП220/24 и БП220/110 осуществляется от источника напряжения переменного тока 220 В  $\pm$  10 % частотой 50 Гц. Выходное напряжение БП220/24 равно 24  $\pm$  3,6 В напряжения переменного тока частотой 50 Гц, при токе не более 125 мА. Выходное напряжение БП220/110 равно 110 ± 16,5 В напряжения переменного тока частотой 50 Гц, при токе не более 450 мА. БП220/110 может одновременно обеспечить питанием один сельсин-датчик и один УП9256 (исполнение с питанием 110 В напряжения переменного тока).

Пример кода при заказе УП конструктивного исполнения Р, предназначенного для работы с сельсин-датчиком. При этом в устройстве имеется порт RS-485, встроенные реле, аналоговый выход, питание УП от источника напряжения переменного тока 110 В  $\pm$ 10 % 50 Гц, цвет индикации зеленый, питание сельсин-датчика осуществляется от внешнего источника напряжением ~ 110 В 50 Гц, дополнительно в комплекте блок питания для сельсин-датчика: БП220/110:

![](_page_40_Picture_297.jpeg)

УП 9256Р 3111430, БП220/110.

При заказе УП с кодами входа 1 или 6 в комплект поставки включен датчик ДП 9256-1.

ДП 9256 предназначен для работы с приводами, имеющими «контактную группу», в которой количество контактов соответствует количеству положений либо для приводов с BCD-выходом.

ДП 9256-Х

Тип 1 - питание от УП9256<sup>(1)</sup>  $\frac{1}{2}$  - питание от утнядов<br>2 - внешнее питание 24В постоянного тока

![](_page_41_Picture_69.jpeg)

Инв № подл | Подп. и дата | Взам. инв № Инв. № подл | Подп. и дата